# TP série 2 : Système MAXPID Réponse du système et chaîne d'information  $\boldsymbol{\mu}$

CPGE ATS\*

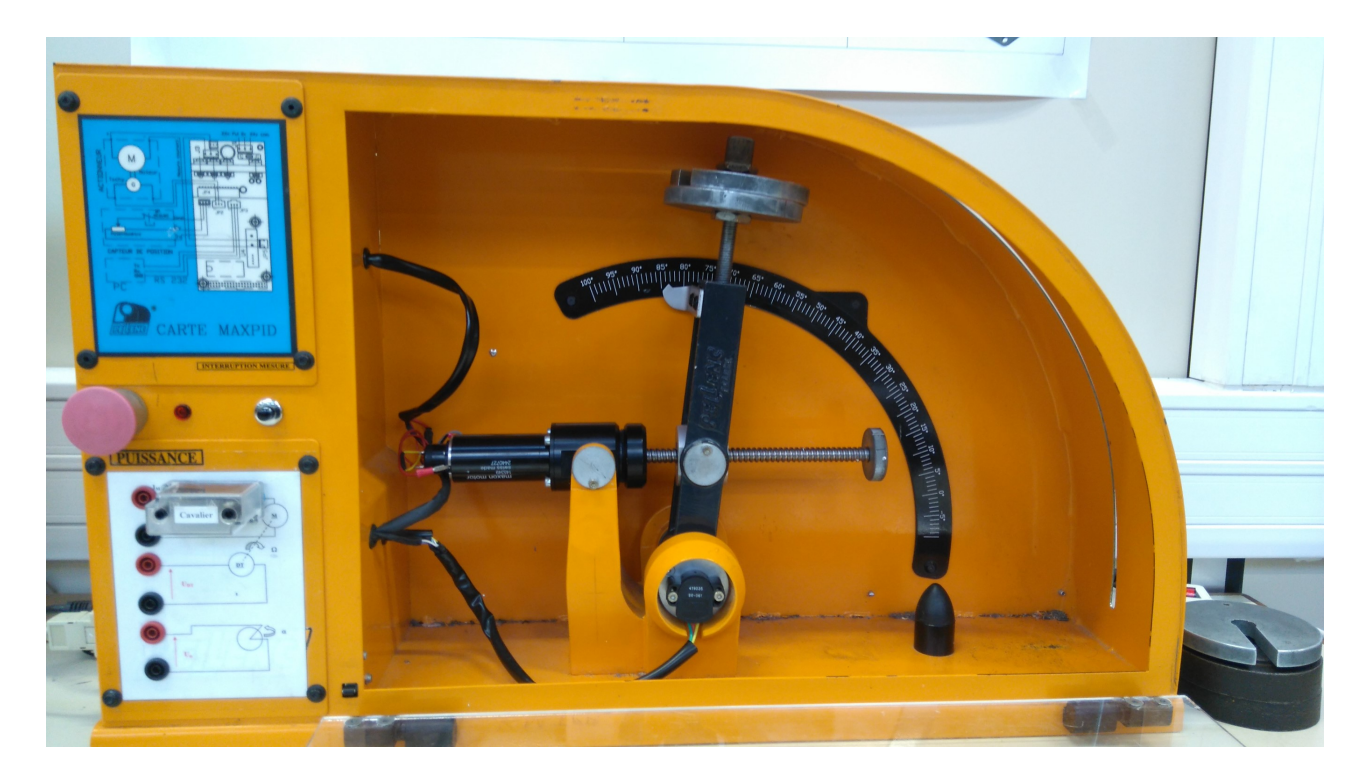

<sup>\*</sup>Cédric Dufour, Joël Moutoussamy, Lycée Gustave Eiffel, Dijon

# 1 Activité commune (élève 1 et élève 3) : 1h00

# Problème 1: Exploitation d'un système

- mise en service ;
- paramétrer le système ;
- réaliser des mesures à l'aide de l'application logicielle ;
- réaliser des mesures à l'aide d'un oscilloscope.

# Compétences 1: Analyse expérimentale d'un système asservi

- identifier les constituants réalisant les fonctions élémentaires de la chaîne d'énergie et d'information ;
- repérer les flux d'entrée et de sortie de chaque constituant, leurs natures (électrique, mécanique, pneumatique, thermique ou hydraulique) et leurs sens de transfert ;
- régler les paramètres de fonctionnement d'un système ;
- respecter les protocoles expérimentaux.

# Question 1:

Répérer dans le schéma-blocs du DR1-A1 le nom du matériel associé à chaque bloc de l'asservissement de position de l'axe :

- contrôleur ;
- variateur de vitesse ;
- moteur ;
- capteur de position angulaire ;
- inertie ;
- transmission mécanique (vis, écrou, bras).

# Question 2:

Repérer dans le schéma-blocs du DR1-A1, les grandeurs suivantes :

- $-\theta_{bc}$ : consigne de position du bras;
- $\theta_b$  : position mesurée du bras;
- $-\epsilon$ : erreur de l'asservissement de position;
- *Ucde* : tension de commande du variateur de vitesse
- $\Box$   $\Omega_m$  : vitesse angulaire du moteur;
- $-\theta_m$ : position angulaire de l'axe du moteur;

#### Question 3:

Repérer dans le schéma-blocs du DR1-A1 situé à la fin de ce document, les caractéristiques suivantes :

- gain de mise à l'échelle de l'entrée : *K<sup>a</sup>* ;
- gain du codeur de position :  $K_c$ ;
- gain du convertisseur analogique-numérique (CAN) : *Kan*
- gain du convertisseur numérique analogique (CNA) : *Kna* ;
- gain du variateur de vitesse :  $K_v$ .

#### Question 4:

Lancer le logiciel de contrôle du système, établir la connexion et étalonner le capteur en lisant la page 18 du pdf « manuel\_logiciel.pdf » .

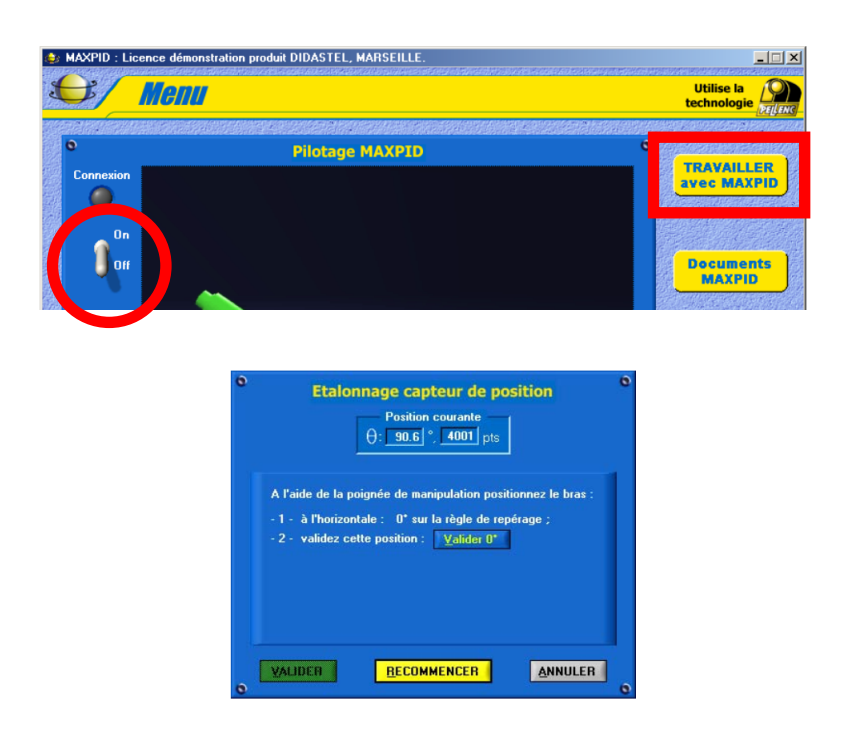

#### Question 5:

Cliquer sur l'icône « PID » afin de paramétrer le correcteur position.

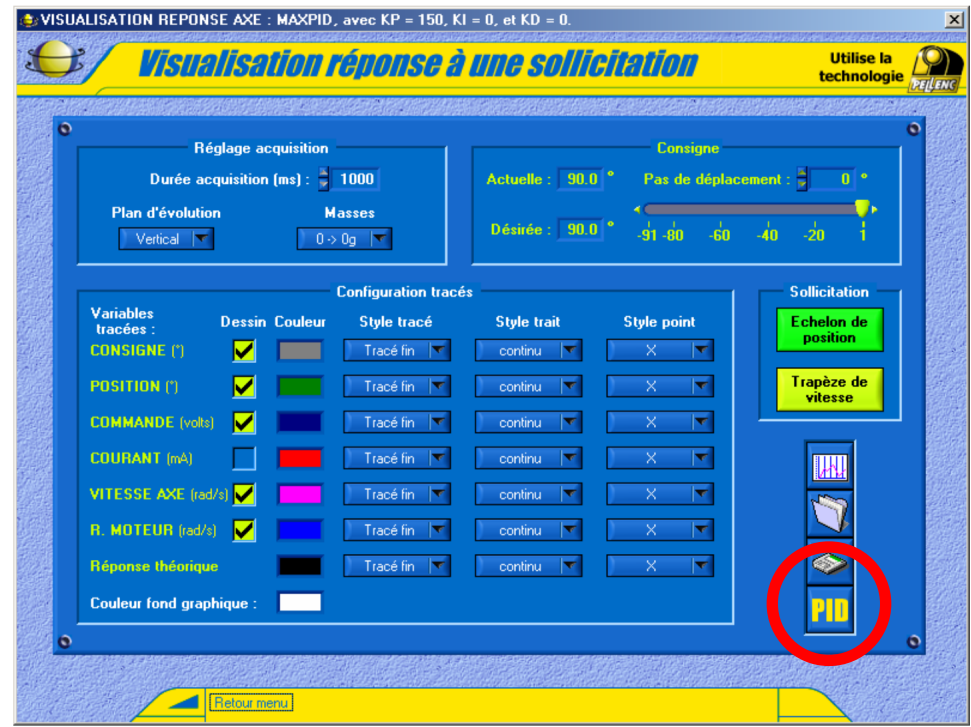

# Question 6:

Dans le menu « PID Position » , régler les paramètres comme suit : gain proportionnel *KP* = 50, gain intégral  $KI = 0$  et gain dérivé  $KD = 0$ .

Valider le paramétrage.

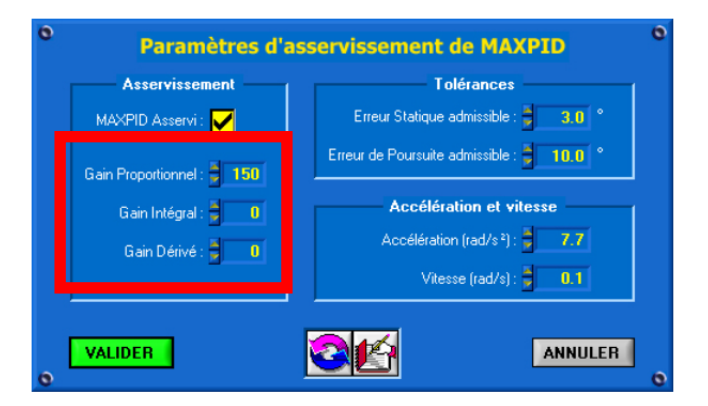

#### Question 7:

Cliquer sur l'icône « Echelon de position » afin d'appliquer une consigne de position égale à 45 degrés depuis la position 40 degrés.

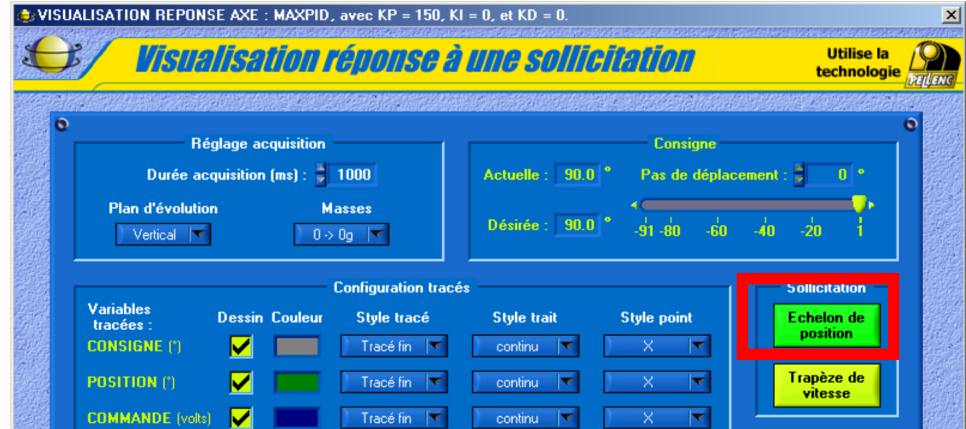

# Question 8:

Relever la réponse indicielle du système  $\theta_b(t)$  et imprimer ce relevé.

# Question 9:

Ouvrir le fichier « maxpidSimulinkEleve1.slx » dans Matlab/Simulink.

Cliquer sur le bouton « Valider les paramètres » .

Exécuter ce dernier et imprimer la réponse simulée.

Comparer avec la réponse mesurée et conclure sur la qualité du modèle.

# Question 10:

Proposer un protocole expérimental permettant de visualiser à l'oscilloscope, la réponse du système.

# 2 Activité 1 : élève 1, manipulation : 2h00

# Problème 2: Identification temporelle d'un système

- déterminer le gain statique ;
- le temps de réponse ;
- la constante de temps ;
- la pulsation propre ;
- le coefficient d'amortissement.

# Compétences 2: Réponse d'un système

- proposer une méthode d'identification, dans le domaine temporel ou fréquentiel, pour renseigner le modèle de comportement d'un système limité à l'ordre 2 ;
- mettre en œuvre une méthode d'identification, dans le domaine temporel ou fréquentiel, pour renseigner le modèle de comportement d'un système limité à l'ordre 2 ;
- choisir les entrées à imposer pour identifier un modèle de comportement ;
- prévoir l'allure de la réponse attendue.

# Question 11:

À partir de la courbe imprimée précédemment et du document ressource « Identification des systèmes asservis » , déduire les éléments suivants :

- le type de la réponse ;
- le gain statique :  $H_0$ ;
- le temps de réponse :  $t_{r5\%}$ ;
- la constante de temps :  $\tau$ ;
- la pulsation propre  $\omega_0$ ;
- le coefficient d'amortissement : *m*.

# Question 12:

Modifier le correcteur de position comme suit  $KP = 255$ ,  $KI = 0$  et  $KD = 0$ . Effectuer un essai avec une consigne de déplacement du type échelon de 45 degrés depuis la position 40 degrés.

Imprimer la réponse mesurée.

#### Question 13:

À partir de la courbe imprimée précédemment et du document ressource « Identification des systèmes asservis » , déduire les éléments suivants :

- le type de la réponse ;
- le gain statique :  $H_0$ ;
- le temps de réponse :  $t_{r5\%}$ ;
- la constante de temps :  $\tau$ ;
- la pulsation propre  $\omega_0$ ;
- le coefficient d'amortissement : *m*.

# Question 14:

Déterminer la valeur maximale du correcteur *KP* permettant d'obtenir une réponse hyperamorti. Imprimer la courbe mesurée.

# Question 15:

À partir de la courbe imprimée précédemment et du document ressource « Identification des systèmes asservis » , déduire les éléments suivants :

- le type de la réponse ;
- le gain statique :  $H_0$ ;
- le temps de réponse :  $t_{r5\%}$ ;
- la constante de temps :  $\tau$ ;
- la pulsation propre  $\omega_0$ ;
- le coefficient d'amortissement : *m*.

Expliquer qualitativement la variation du coefficient d'amortissement avec le gain *KP*.

# Question 16:

Depuis le fichier « maxpidSimulinkEleve1.slx » , régler le correcteur de position avec différentes valeurs de *KP* (0.1,1,10).

Exécuter ce fichier et visualiser la sortie du schéma-blocs.

Qualifier le type des réponses et comparer avec les réponses mesurées.

Conclure sur la qualité du modèle Matlab/Simulink.

# Question 17:

Supprimer le retour capteur et expliquer la réponse simulée.

# 3 Activité 3 : élève 3, simulation : 2h00

#### Problème 3: Justifier les gains de la chaîne d'information

- facteur de conversion ou gain du capteur ;
- gain de mise à l'échelle ;
- résolution et plage du convertisseur analogique-numérique ;
- résolution et plage du convertisseur numérique-analogique.

#### Compétences 3: Capteur

- prévoir la quantification nécessaire à la précision souhaitée ;
- proposer et justifier le lieu de prise de mesures vis-à-vis de l'objectif à atteindre ;
- qualifier les caractéristiques d'entrée-sortie d'un capteur ou d'un détecteur ;
- justifier le choix d'un capteur, d'un détecteur ou d'un appareil de mesure vis-à-vis de la grandeur physique à mesurer ;
- paramétrer une chaîne d'acquisition en fonction des caractéristiques des capteurs, détecteurs et des résultats de mesures attendus ;
- respecter les protocoles expérimentaux ;

#### Question 18:

Lister les capteurs disponibles sur ce système et préciser pour chacun d'eux, la grandeur physique mesurée et le type de signal électrique en sortie.

#### Question 19:

Déterminer pour le capteur de position angulaire :

- la plage de mesure ;
- la tension d'alimentation ;
- le gain ou sensibilité ou facteur de conversion :  $K_c$ ;

#### Question 20:

Tracer la fonction de conversion du capteur.

#### Question 21:

Déterminer expérimentalement le gain du capteur.

#### Question 22:

Déterminer expérimentalement les valeurs limites en entrée du contrôleur et en déduire le nombre de bits des variables manipulées par ce dernier.

#### Question 23:

Déterminer expérimentalement les valeurs limites de tension de commande du variateur de vitesse et en déduire le nombre de bits du convertisseur analogique-numérique (CNA).

#### Question 24:

Déterminer expérimentalement, le cas échéant, avec la méthode de votre choix, le gain de mise à l'échelle de la consigne *Ka*.

#### Question 25:

Ouvrir le fichier « maxpidSimulinkEleve2.slx » dans Matlab/Simulink et ajouter des sondes de mesure du type « display » en cliquant sur l'icône « library browser » puis « sinks » , permettant de visualiser la valeur des grandeurs physiques.

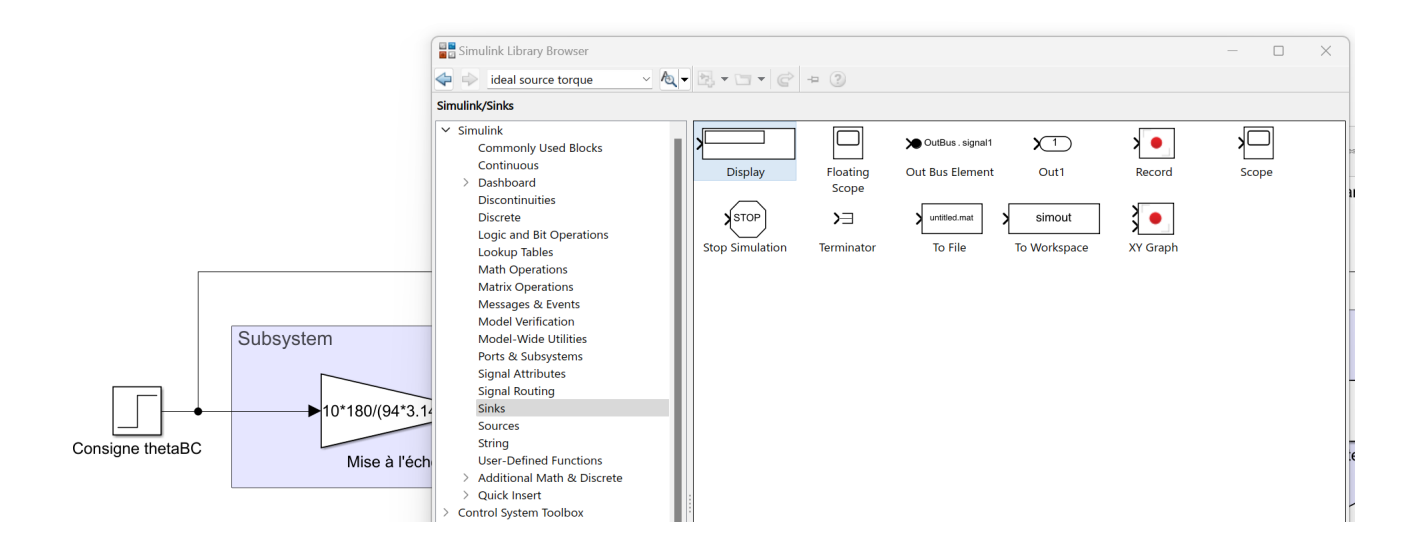

# Question 26:

Compléter le document réponse DR1-A3 pour une consigne égale à 45 degrés. Vérifier les résultats fournis par Matlab/Simulink.

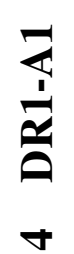

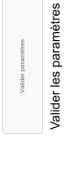

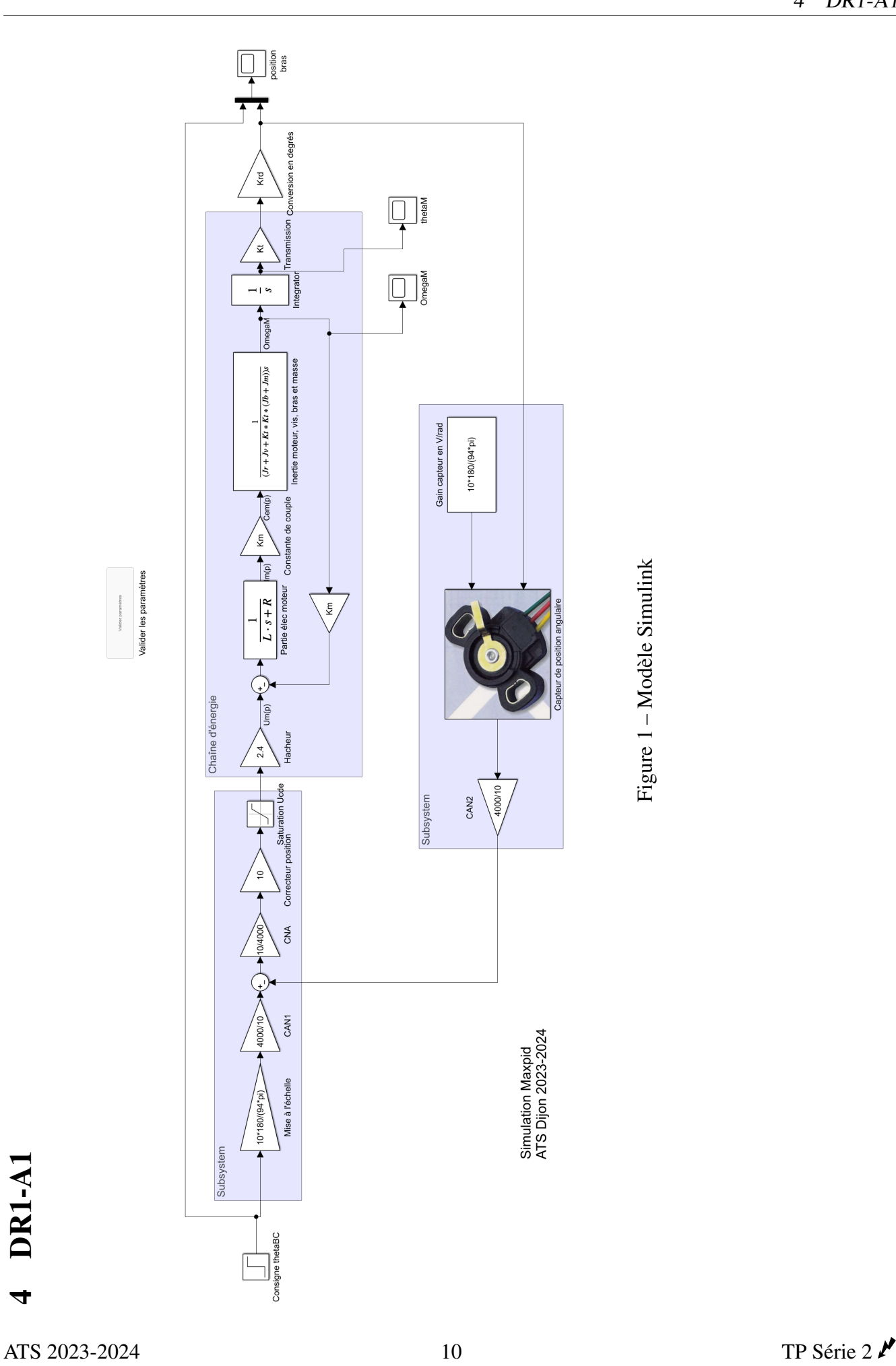

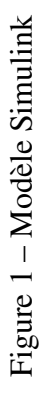

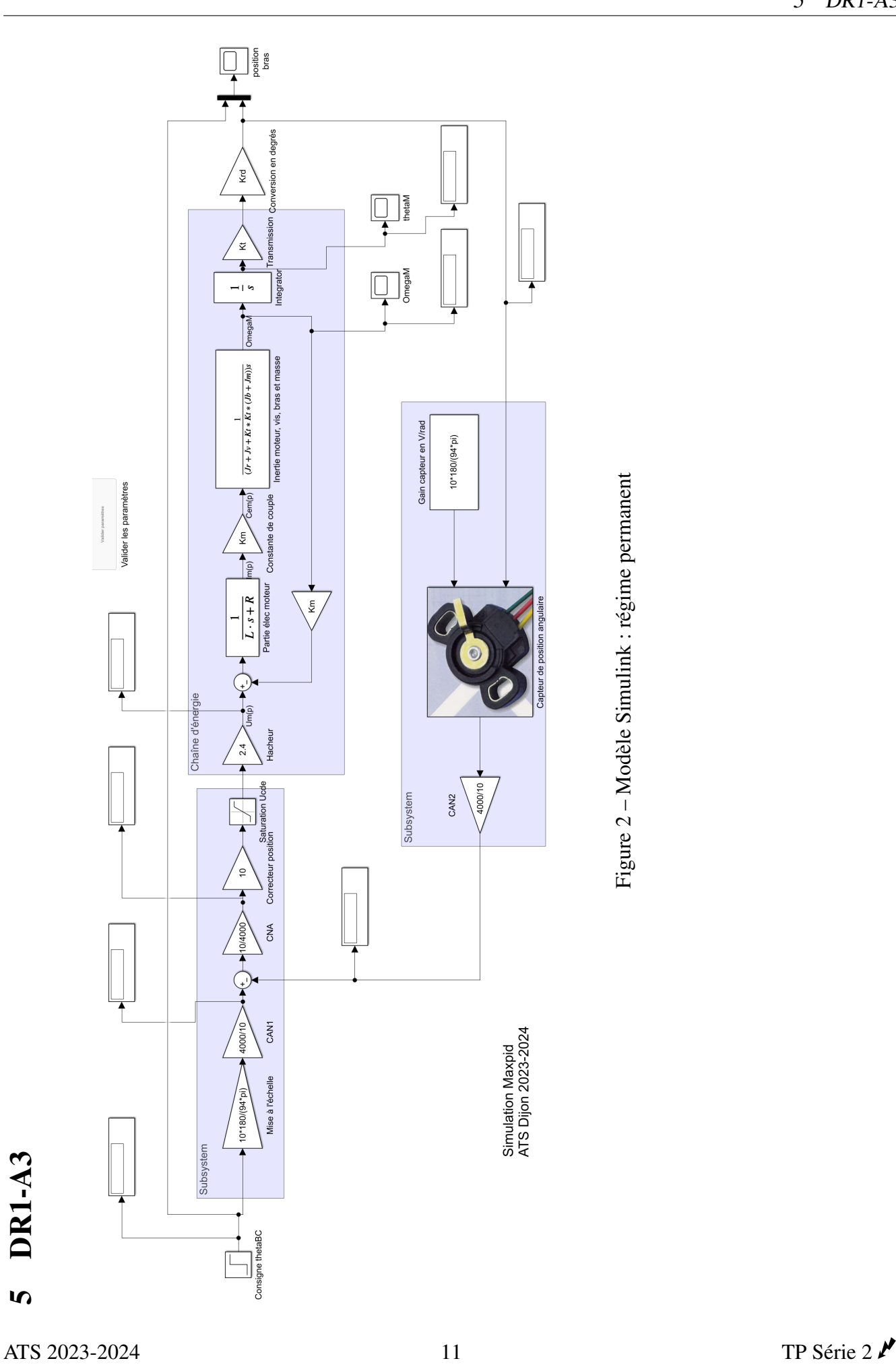

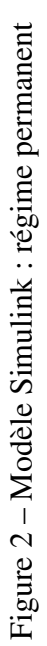

 $\overline{5}$ 

DR1-A3